#### **Batch Order Export Exe Program**

The Batch Export Orders Windows Exe program is an add-on product that works with Smith Cart to automate sending orders to your fulfillment house on a daily basis. The Export Orders Exe program includes the following features:

- Creates a CSV output file for each order with status = "Open". After orders are exported program changes order status = "Shipped"
- CSV output file contains order data and order detail transaction data (same data contained in order confirmation emails)
- CSV file can be customized according to fulfillment house requirements.
- Automatically sends an email with the CSV attachment to fulfillment house
- Configuration settings for the following items
	- o To email, from email and cc email
	- o Email subject
	- o Smtp server and port
	- o Smtp userid and password
	- o Output file directory
	- o Database prefix

Installing the program

- 1. Copy the OrderExport.exe program to any folder on your server
- Notes: The OrderExport.exe program must run on the same server as Smith Cart.
- 2. Add the OrderExport.exe program to the windows task scheduler on your server.
- 3. To load the windows task schedule open the windows control panel form your "Start" menu and double click on "Schedule Tasks"

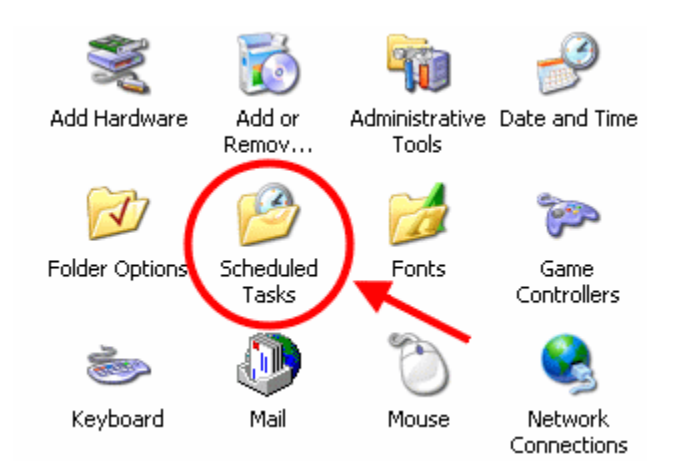

By using Task Scheduler, you can schedule the Smith Cart ExportOrders.exe to automate sending open orders to your fulfilment house or warehouse. Task Scheduler starts each time you start Windows, and runs in the background. With Task Scheduler, you can: Schedule a task to run daily, weekly, monthly, or at certain times (such as system startup).

4. Double-click Add Scheduled Task. Follow the instructions in the Add Scheduled Task wizard. Select the Open advanced properties for this task for more set up options.

The following screenshots highlight some of the more critical steps:

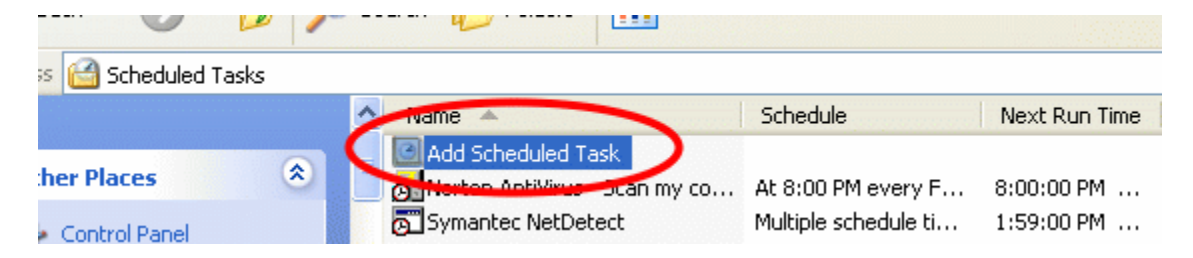

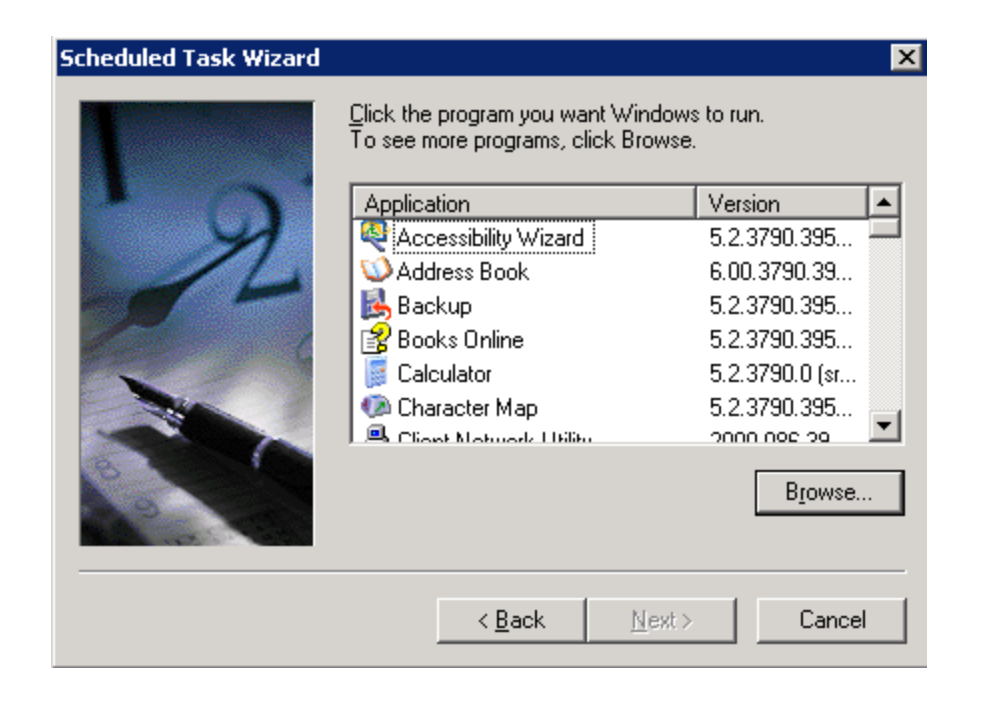

## **Batch Order Export Exe Program**

5. Click the "Browse" button and navigate to the folder where you copied the "ExportOrders.exe" and select the ExportOrders.exe program.

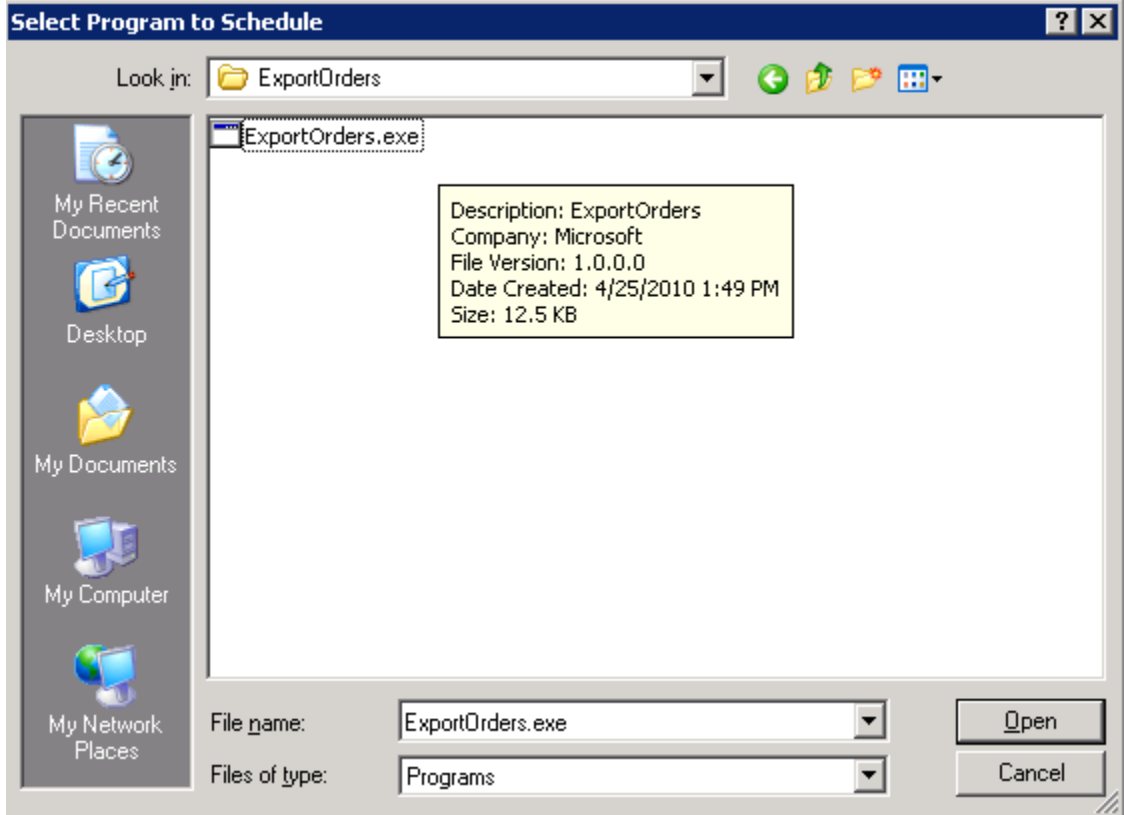

6. Choose Daily to send your orders daily to your fulfillment house. Click Next.

## **Batch Order Export Exe Program**

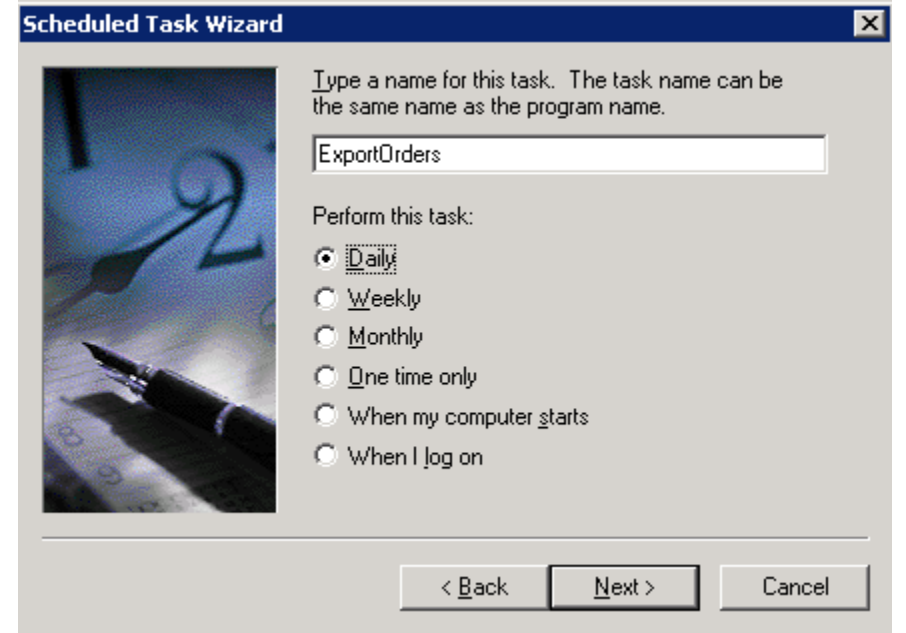

7. Choose the time that you want to send your orders to your fulfillment house. This would typically be around midnight. Check with your fulfillment house if they have a cutoff time for sending orders each day. In order to expedite shipping to your customer you should coordinate with your fulfillment house's cutoff time for sending orders.

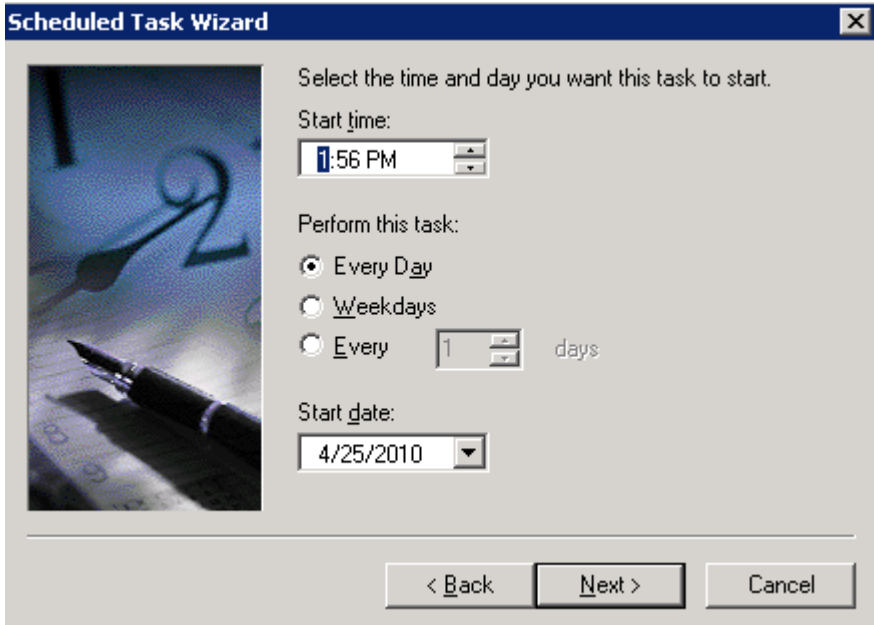

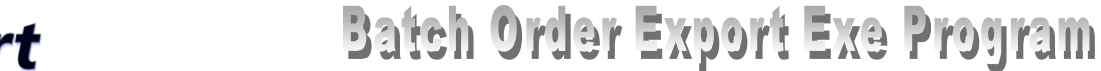

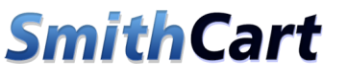

8. Finish stepping thru the task scheduler wizard to save and finish creating the scheduled task.

In order for the export orders to successfully create the order CSV file there must be orders with a status  $=$  Open.

#### Configuring Export Orders Settings

There are several parameters that you need to configure in the ExportOrders.exe.config

```
<add key="ToEmail" value="dave@smithcart.com" />
<add key="FromEmail" value="dave@smithcart.com" />
<add key="CCEmail" value="dave@smithcart.com" />
<add key="EmailSubject" value="New Order File" />
<add key="SmtpServer" value="smtp.smithcart.com" />
<add key="SmtpPort" value="25" />
<add key="SmtpUserID" value="dave@smithcart.com" />
<add key="SmtpPassword" value="pass1234" />
```
1. Substitute your email addresses SMTP mail settings. The export orders program reads the config file when sending the order CSV email to your fulfillment house.

2. Save your changes

Congratulations! The Export Orders program is now setup and configured to send orders to your fulfillment house on an automated basis.